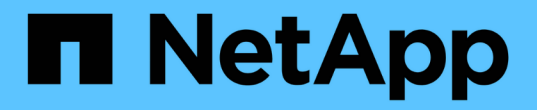

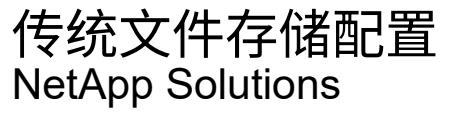

NetApp April 12, 2024

This PDF was generated from https://docs.netapp.com/zh-cn/netappsolutions/virtualization/vsphere\_ontap\_auto\_file\_nfs.html on April 12, 2024. Always check docs.netapp.com for the latest.

# 目录

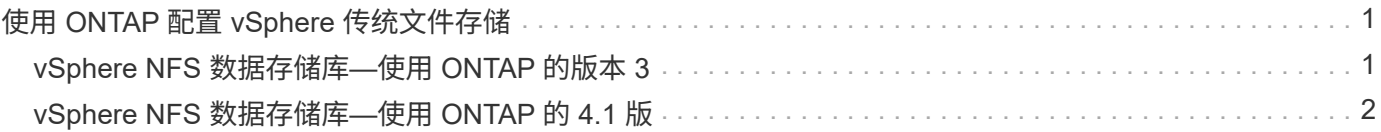

# <span id="page-2-0"></span>使用 **ONTAP** 配置 **vSphere** 传统文件存储

VMware vSphere 支持以下 NFS 协议,这两种协议均支持 ONTAP 。

- ["NFS](#page-2-1) [版本](#page-2-1) [3"](#page-2-1)
- ["NFS](#page-3-0) [版本](#page-3-0) [4.1"](#page-3-0)

如果在为 vSphere 选择正确的 NFS 版本时需要帮助,请检查 "此 NFS 客户端版本比较"。

参考

["vSphere](https://docs.netapp.com/zh-cn/netapp-solutions/virtualization/virtualization/vsphere_ontap_best_practices.html#nfs)[数据存储库和协议功能:](https://docs.netapp.com/zh-cn/netapp-solutions/virtualization/virtualization/vsphere_ontap_best_practices.html#nfs) [NFS"](https://docs.netapp.com/zh-cn/netapp-solutions/virtualization/virtualization/vsphere_ontap_best_practices.html#nfs)

# <span id="page-2-1"></span>**vSphere NFS** 数据存储库**—**使用 **ONTAP** 的版本 **3**

# 关于此任务

使用 ONTAP NAS 存储创建 NFS 版本 3 数据存储库。

对于自动配置,请使用以下脚本之一: [PowerShell], [Ansible]或 [Terraform]。

# 您需要的内容

- 管理 vSphere 环境和 ONTAP 所需的基本技能。
- 运行 ONTAP 9.8 或更高版本的 ONTAP 存储系统( FAS/AFF/CVO/ONTAP Select/Cloud Volume Service/Azure NetApp Files )
- ONTAP 凭据( SVM 名称,用户 ID ,密码)
- NFS 的 ONTAP 网络端口, SVM 和 LUN 信息

◦ "完整的 NFS 配置工作表"

- vCenter Server 凭据
- vSphere 7.0 或更高版本的 vSphere 主机信息
- NFS VMKernel 适配器 IP 信息
- 网络交换机
	- 使用 ONTAP 系统网络数据端口并连接 vSphere 主机
	- 为 NFS 配置的 VLAN
	- (可选)为 ONTAP 网络数据端口配置的链路聚合
- 适用于 VMware vSphere 的 ONTAP 工具已部署,配置并可随时使用

### 步骤

- 检查与的兼容性 ["](https://mysupport.netapp.com/matrix)[互操作性表工具\(](https://mysupport.netapp.com/matrix) [IMT](https://mysupport.netapp.com/matrix) [\)](https://mysupport.netapp.com/matrix)["](https://mysupport.netapp.com/matrix)
	- "验证是否支持 NFS 配置。"

• 完成以下 ONTAP 和 vSphere 任务。

## **ONTAP** 任务

- 1. "验证 NFS 的 ONTAP 许可证。"
	- a. 使用 ssystem license show 命令检查是否已列出 NFS 。
	- b. 使用 license add -license-code < 许可证代码 > 添加许可证。
- 2. "按照 NFS 配置工作流进行操作。"

#### **VMware vSphere** 任务

"按照适用于 vSphere 的 NFS 客户端配置工作流进行操作。"

#### 参考

["vSphere](https://docs.netapp.com/zh-cn/netapp-solutions/virtualization/virtualization/vsphere_ontap_best_practices.html#nfs)[数据存储库和协议功能:](https://docs.netapp.com/zh-cn/netapp-solutions/virtualization/virtualization/vsphere_ontap_best_practices.html#nfs)[NFS"](https://docs.netapp.com/zh-cn/netapp-solutions/virtualization/virtualization/vsphere_ontap_best_practices.html#nfs)

下一步是什么?

完成这些任务后, NFS 数据存储库便可用于配置虚拟机。

# <span id="page-3-0"></span>**vSphere NFS** 数据存储库**—**使用 **ONTAP** 的 **4.1** 版

## 关于此任务

本节介绍如何使用 ONTAP NAS 存储创建 NFS 4.1 版数据存储库。

对于自动配置,请使用以下脚本之一: [PowerShell], [Ansible]或 [Terraform]。

#### 您需要的内容

- 管理 vSphere 环境和 ONTAP 所需的基本技能
- 运行ONTAP 9.8或更高版本的ONTAP存储系统(FAS/AF/CVO/ONTAP Select/Cloud Volume Service/Azure NetApp Files)
- ONTAP 凭据 ( SVM 名称, 用户 ID, 密码)
- NFS 的 ONTAP 网络端口, SVM 和 LUN 信息
- "完整的 NFS 配置工作表"
- vCenter Server 凭据
- vSphere主机信息vSphere 7.0或更高版本
- NFS VMKernel 适配器 IP 信息
- 网络交换机
	- 连接了 ONTAP 系统网络数据端口, vSphere 主机和

◦ 为 NFS 配置的 VLAN

◦ (可选)为 ONTAP 网络数据端口配置的链路聚合

• 适用于 VMware vSphere 的 ONTAP 工具已部署,配置并可随时使用

## 步骤

- 使用检查兼容性 ["](https://mysupport.netapp.com/matrix)[互操作性表工具\(](https://mysupport.netapp.com/matrix) [IMT](https://mysupport.netapp.com/matrix) [\)](https://mysupport.netapp.com/matrix)["](https://mysupport.netapp.com/matrix)
	- "验证是否支持 NFS 配置。"
- 完成下面提供的 ONTAP 和 vSphere 任务。

# **ONTAP** 任务

- 1. "验证 NFS 的 ONTAP 许可证"
	- a. 使用 ssystem license show 命令检查是否列出了 NFS 。
	- b. 使用 license add -license-code < 许可证代码 > 添加许可证。
- 2. "按照 NFS 配置工作流进行操作"

# **VMware vSphere** 任务

"按照适用于 vSphere 的 NFS 客户端配置工作流进行操作。"

下一步是什么?

完成这些任务后, NFS 数据存储库便可用于配置虚拟机。

#### 版权信息

版权所有 © 2024 NetApp, Inc.。保留所有权利。中国印刷。未经版权所有者事先书面许可,本文档中受版权保 护的任何部分不得以任何形式或通过任何手段(图片、电子或机械方式,包括影印、录音、录像或存储在电子检 索系统中)进行复制。

从受版权保护的 NetApp 资料派生的软件受以下许可和免责声明的约束:

本软件由 NetApp 按"原样"提供,不含任何明示或暗示担保,包括但不限于适销性以及针对特定用途的适用性的 隐含担保,特此声明不承担任何责任。在任何情况下,对于因使用本软件而以任何方式造成的任何直接性、间接 性、偶然性、特殊性、惩罚性或后果性损失(包括但不限于购买替代商品或服务;使用、数据或利润方面的损失 ;或者业务中断),无论原因如何以及基于何种责任理论,无论出于合同、严格责任或侵权行为(包括疏忽或其 他行为),NetApp 均不承担责任,即使已被告知存在上述损失的可能性。

NetApp 保留在不另行通知的情况下随时对本文档所述的任何产品进行更改的权利。除非 NetApp 以书面形式明 确同意,否则 NetApp 不承担因使用本文档所述产品而产生的任何责任或义务。使用或购买本产品不表示获得 NetApp 的任何专利权、商标权或任何其他知识产权许可。

本手册中描述的产品可能受一项或多项美国专利、外国专利或正在申请的专利的保护。

有限权利说明:政府使用、复制或公开本文档受 DFARS 252.227-7013(2014 年 2 月)和 FAR 52.227-19 (2007 年 12 月)中"技术数据权利 — 非商用"条款第 (b)(3) 条规定的限制条件的约束。

本文档中所含数据与商业产品和/或商业服务(定义见 FAR 2.101)相关,属于 NetApp, Inc. 的专有信息。根据 本协议提供的所有 NetApp 技术数据和计算机软件具有商业性质,并完全由私人出资开发。 美国政府对这些数 据的使用权具有非排他性、全球性、受限且不可撤销的许可,该许可既不可转让,也不可再许可,但仅限在与交 付数据所依据的美国政府合同有关且受合同支持的情况下使用。除本文档规定的情形外,未经 NetApp, Inc. 事先 书面批准,不得使用、披露、复制、修改、操作或显示这些数据。美国政府对国防部的授权仅限于 DFARS 的第 252.227-7015(b)(2014 年 2 月)条款中明确的权利。

商标信息

NetApp、NetApp 标识和 <http://www.netapp.com/TM> 上所列的商标是 NetApp, Inc. 的商标。其他公司和产品名 称可能是其各自所有者的商标。